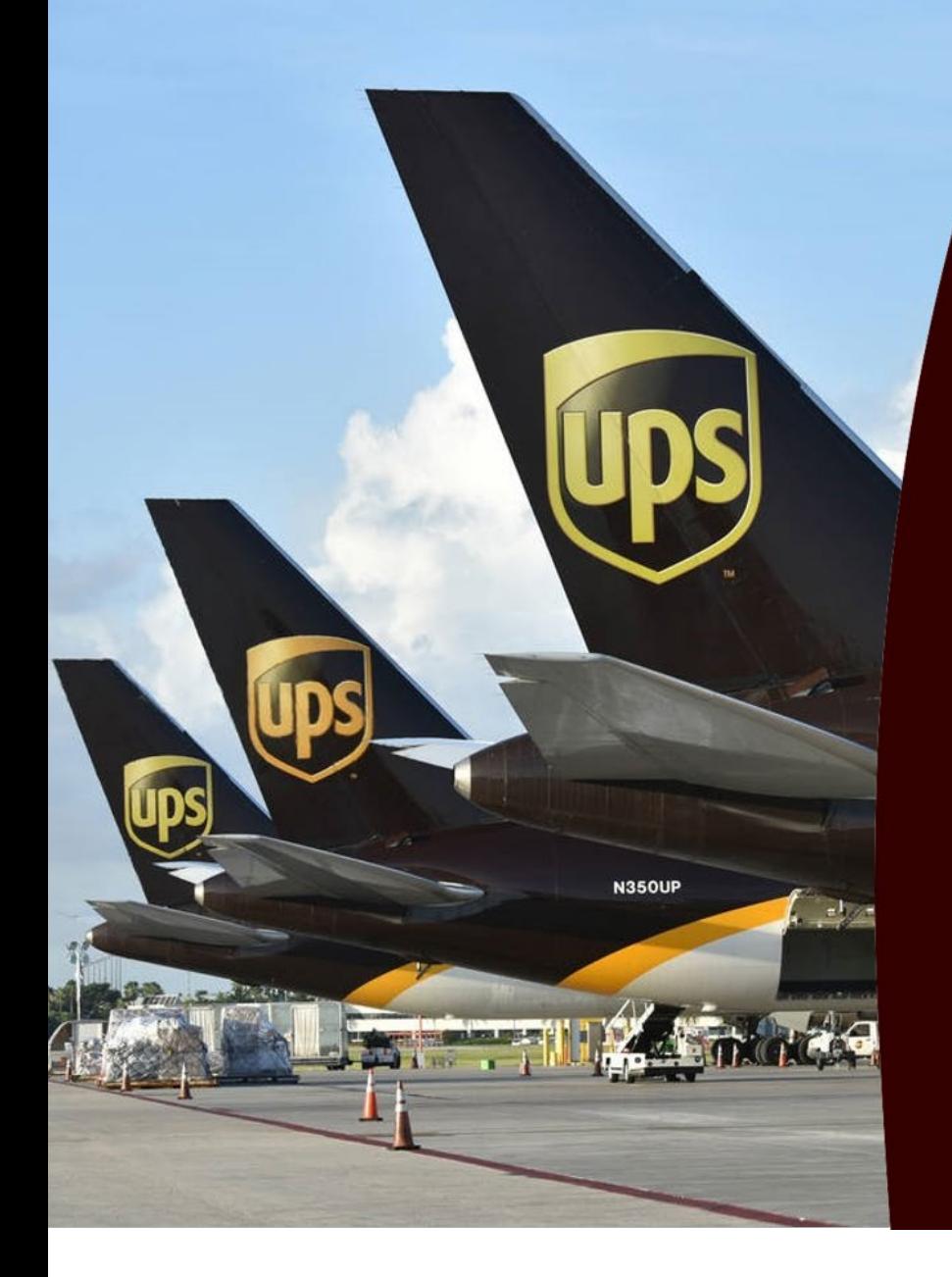

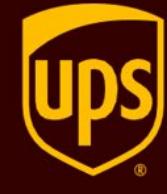

Authorised<br>Service Contractor

# שער עולמי מדריך למילוי תצהיר יבואן

# **תצהיר יבואן – הסבר**

תצהיר יבואן הינו טופס אלקטרוני בו היבואן נדרש למלא ולתאר את יחסיו העסקיים עם ספקיו השונים – לכל ספק תצהיר יבואן נפרד. במסגרת התצהיר, היבואן נדרש להצהיר האם קיימים "יחסים-מיוחדים" (כהגדרתם בסעיף 129 בפקודת המכס) בינו לבין הספק בחו"ל והאם יחסים אלו השפיעו על ערך העסקה.

בשער עולמי, תצהיר יבואן יידרש עבור כל משלוח שערכו מעל .5,000\$ ליבואן המייבא מספקים קבועים, מומלץ להגיש מראש תצהיר יבואן עבור כל ספק. תצהיר זה, שיוגש באופן מקוון ויהיה חתום בחתימה אלקטרונית, יהיה תקף וקיים במערכת המכס עבור כל המשלוחים שיגיעו מאותו ספק למשך שנה.

שנתחיל למלא ?

## **למעבר לתצהיר יבואן באתר המכס לחצ/י [כאן](https://www.gov.il/he/service/submission-of-an-annual-importers-affidavit?trigger=sugg)**

תצהיר היבואן מורכב מ -6 שלבים (לא לדאוג, זה פשוט)

- במידה ויש ברשותכם כרטיס חכם והנכם מעוניינים לחתום דיגיטלית על תצהיר היבואן, יש לבחור בשאילתת "מגיש הבקשה הינו" באופציית "היבואן".
	- במידה ואין ברשותכם כרטיס חכם (לא נורא, אנחנו כאן כדי לסייע (יש לבחור באופציית "סוכן המכס".

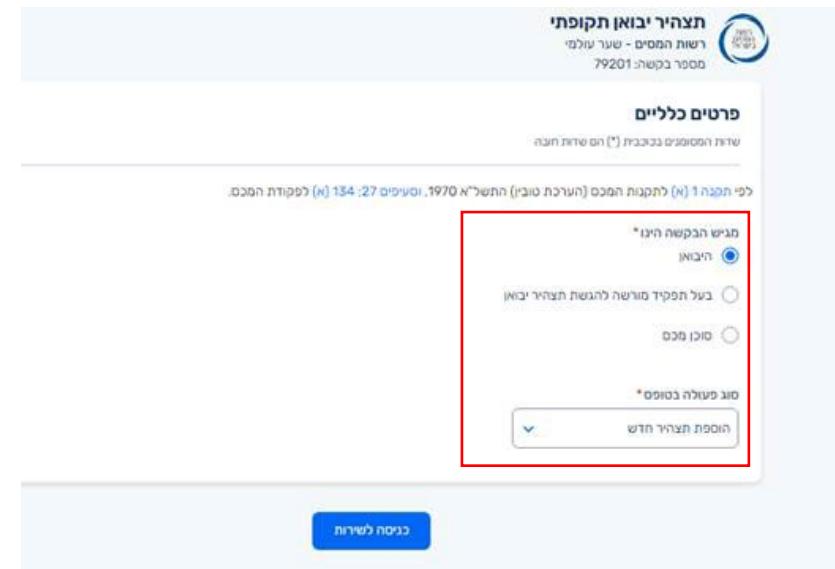

#### **חלק א: פרטי היבואן**

מילוי פרטי היבואן – מזהה היבואן - מספר ישות (מס' ח.פ/עוסק מורשה), ושם היבואן.

*\*למשתמשים בכרטיס חכם פרטי היבואן ימולאו אוטומטית בעת בחירת "סוג מזהה יבואן"*

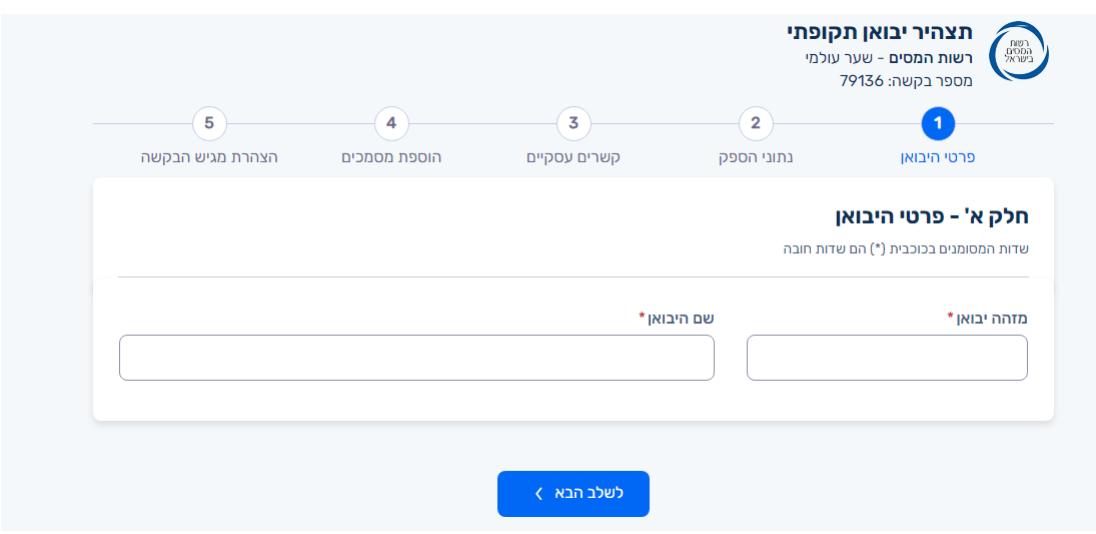

#### **חלק ב: נתוני הספק**

במידה וידועים לך מספר הספק והמדינה, יש לסמן "הזנת פרטי ספק קיים במערכת המכס" ולמלא בהתאם:

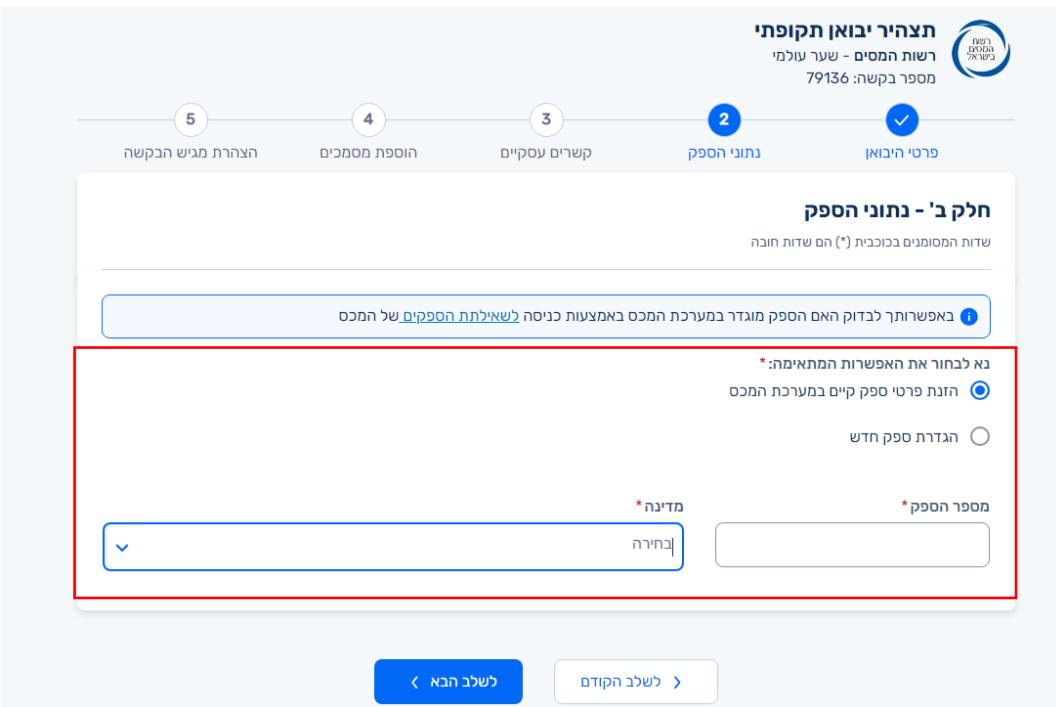

במידה ולא ידוע לכם מספר הספק, יש לסמן "הגדרת ספק חדש" ולמלא את פרטי הספק המלאים.

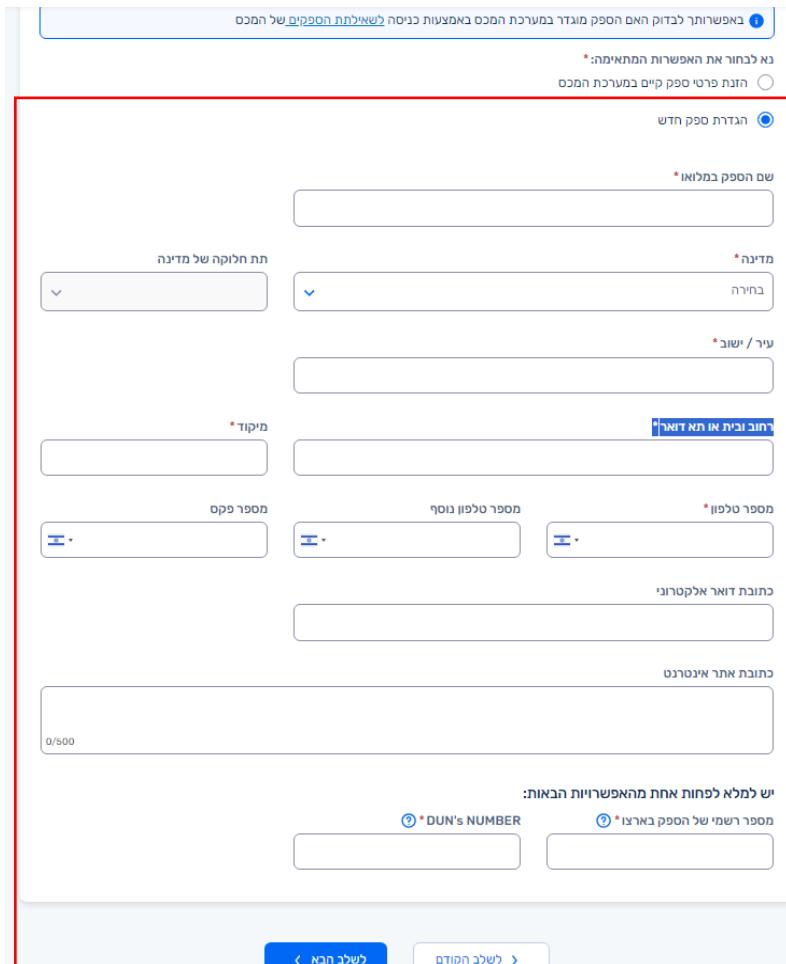

# **חלק ג : מהות הקשרים העסקיים בינך ובין הספק וערך העסקה**.

מענה על שאלות בנוגע למהות הקשרים העסקיים בין היבואן לספק. במידה ויש מסמכים רלוונטיים למהות הקשרים העסקיים והשפעתם על ערך העסקה – ניתן לצרפם.

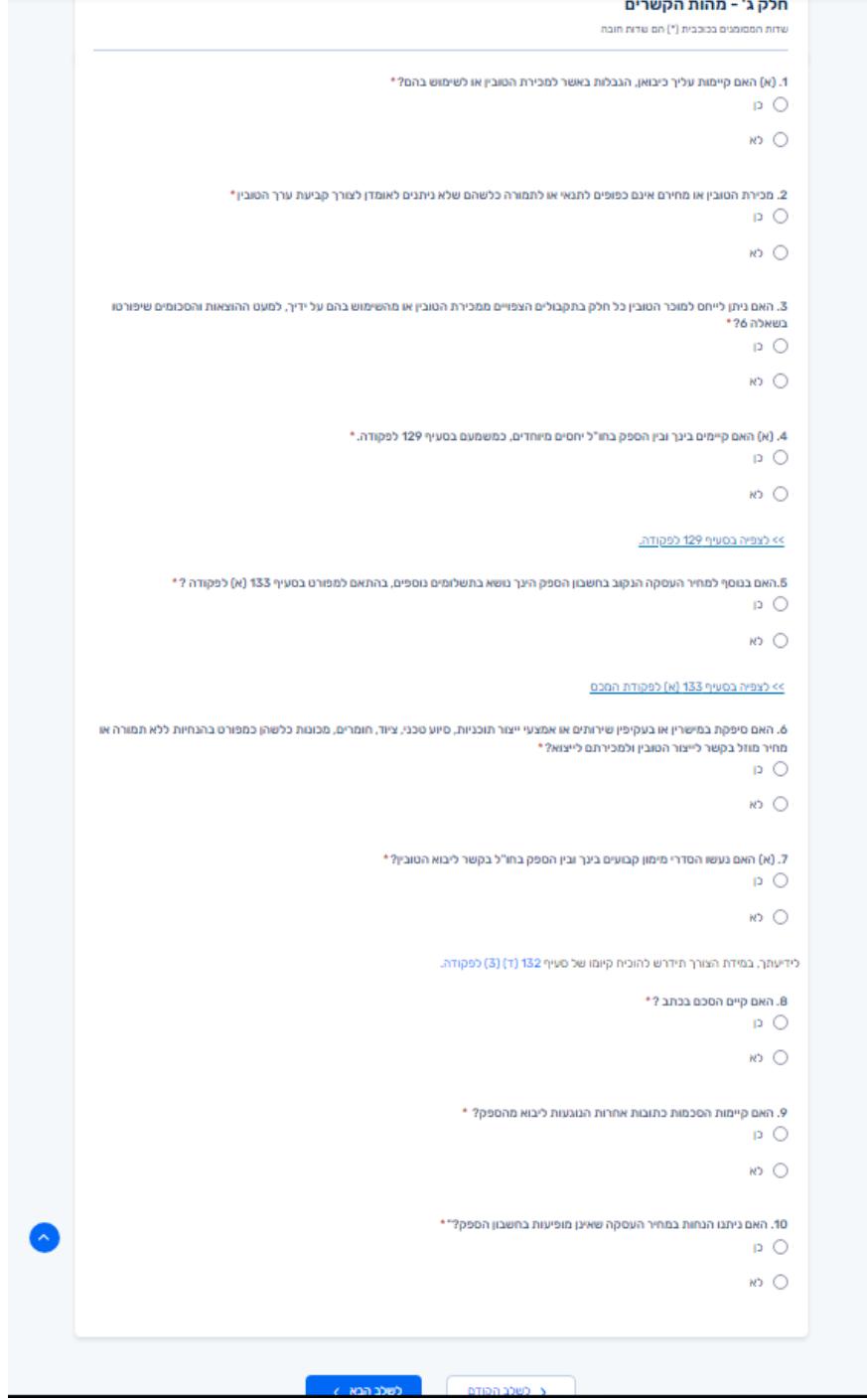

### <u>שלב 4: הוספת מסמכים</u>

יש לצרף מסמכים רלוונטיים לתצהיר או לספק במידה וישנם.

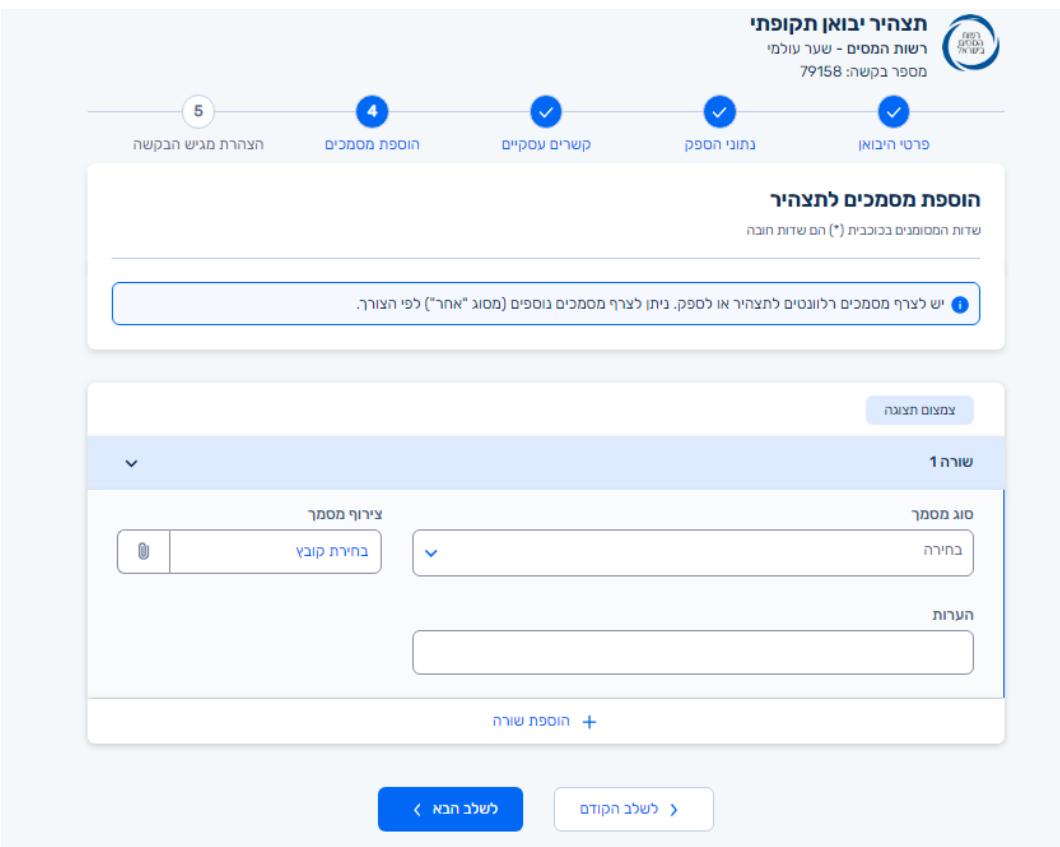

#### **שלב :5 הצהרת מגיש הבקשה**

יש להצהיר ע"י סימון הסעיף הרלוונטי ולמלא את שדות החובה בטופס.

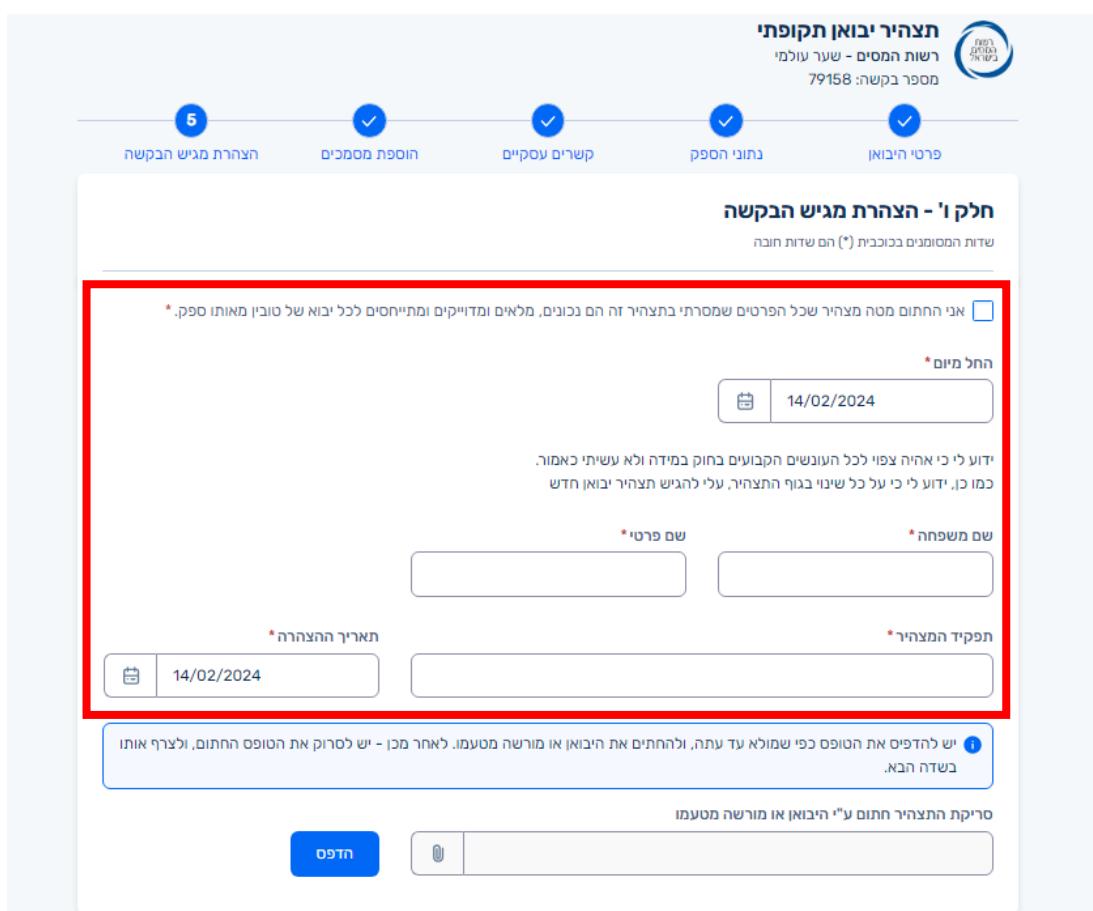

- במידה ויש ברשותכם כרטיס חכם יש לסמן שליחה בסוף התהליך, לשליחת הטופס למערכת שער עולמי.
- במידה ואין ברשותכם כרטיס חכם יש ללחוץ על "הדפס" בתחתית העמוד, לחתום ידנית על הטופס (במידה ומדובר על חברה, יש להוסיף חותמת חברה) ולשלוח לכתובת globalgate@ups.co.il .

זהו סיימנו, כל הכבוד!

הצוות שלכם ב-UPS

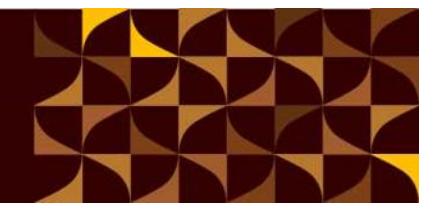

Authorised<br>Service Contractor

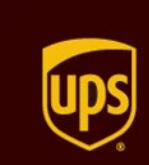